⾧和町役場

事前申請の作成方法 ※来庁して手続きをします。

事前申請とは、予めPCまたはスマホで申請書を作成し、作成 された申請書はQRコードに変換され、役場でQRコードを読み とることにより、作成された申請書を出すことが出来ます。 役場窓口へ来庁時にQRコード見せていただきます。

事前申請のイメージ図 スマホ·PCで事前に申請し、本人確認のみ来庁 飂 B |黢 自治体 自宅 (口溺) インターネットで<br>自宅から事前申請 ORコードを提示して 窓口にて本人確認実施 申請書を読み出し QRコード生成

STEP① 事前申請用画面から作成します。

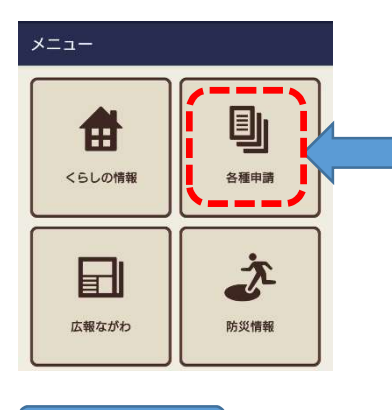

## ⾧和町のアプリから 「各種申請」を選択

作りたい申請書を選択してください。

STEP2 | 注意事項をよくお読みになられてから開始してください。

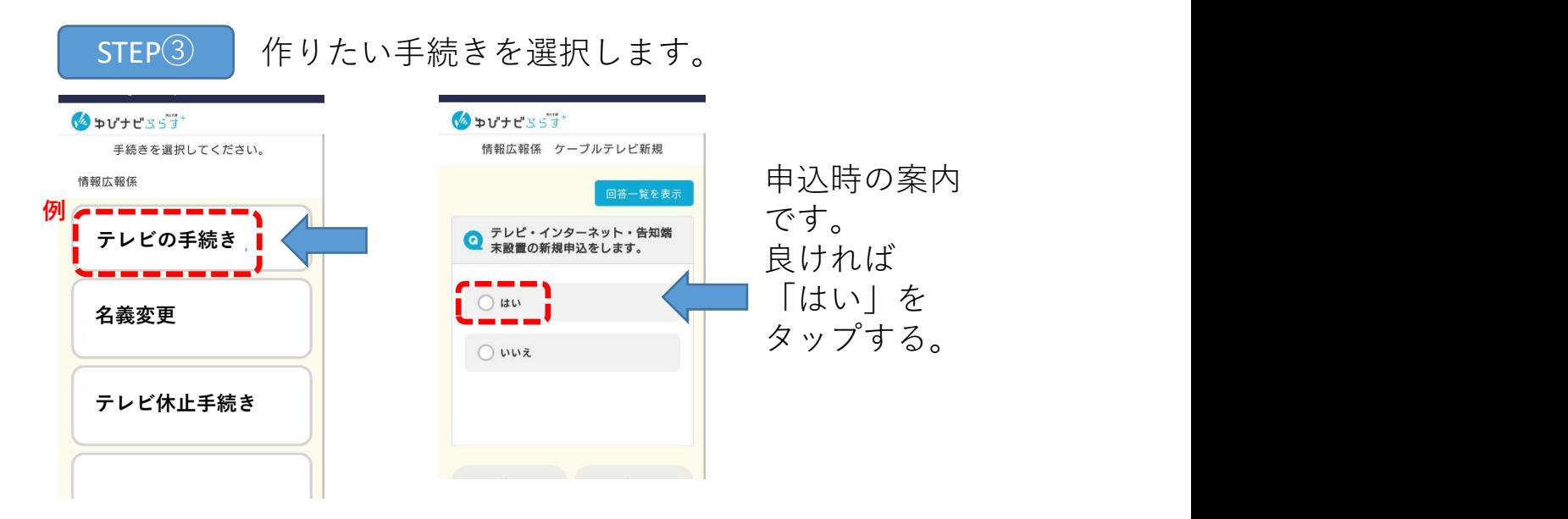

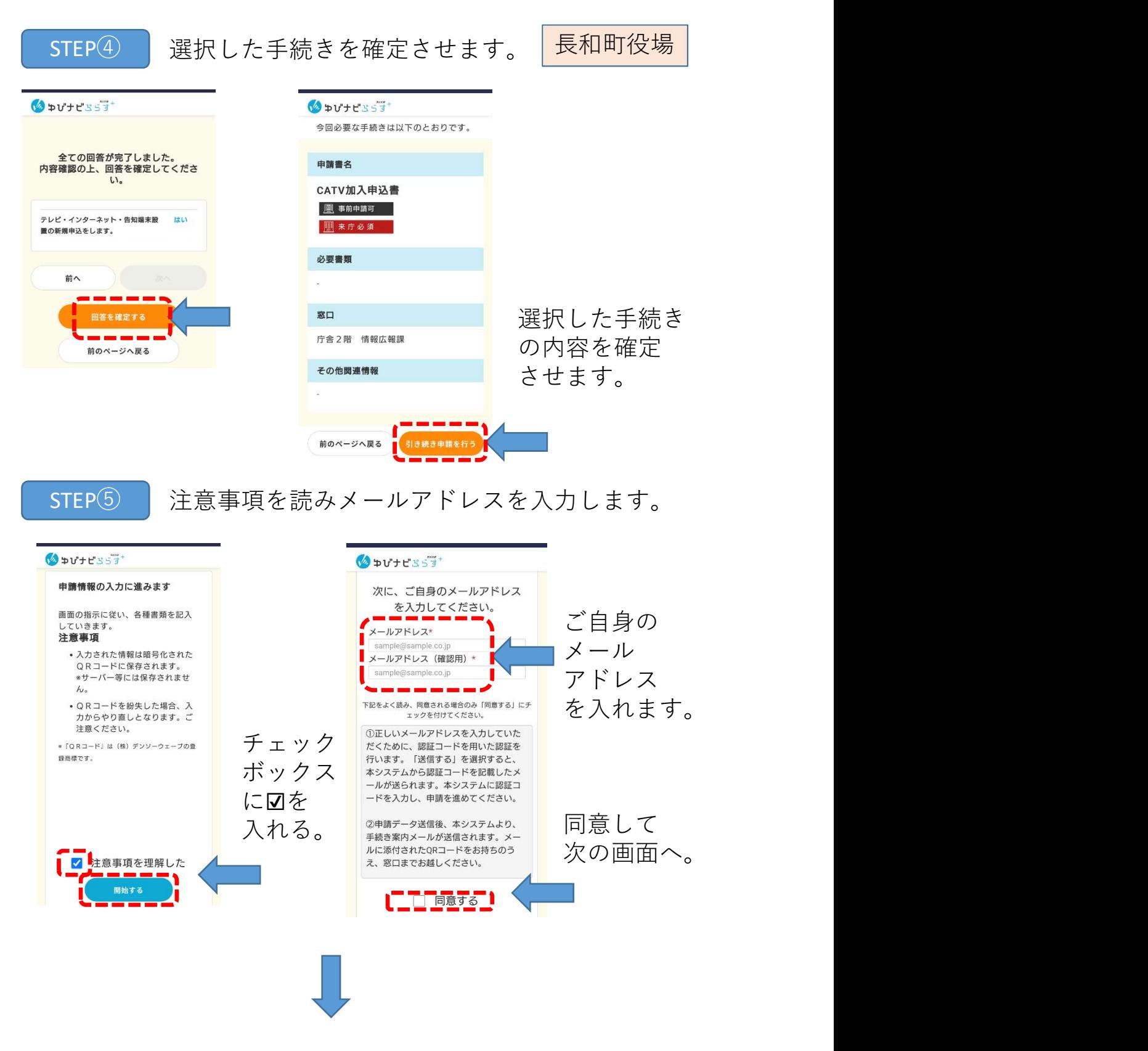

入力したメールアドレスに認証コードが送られます

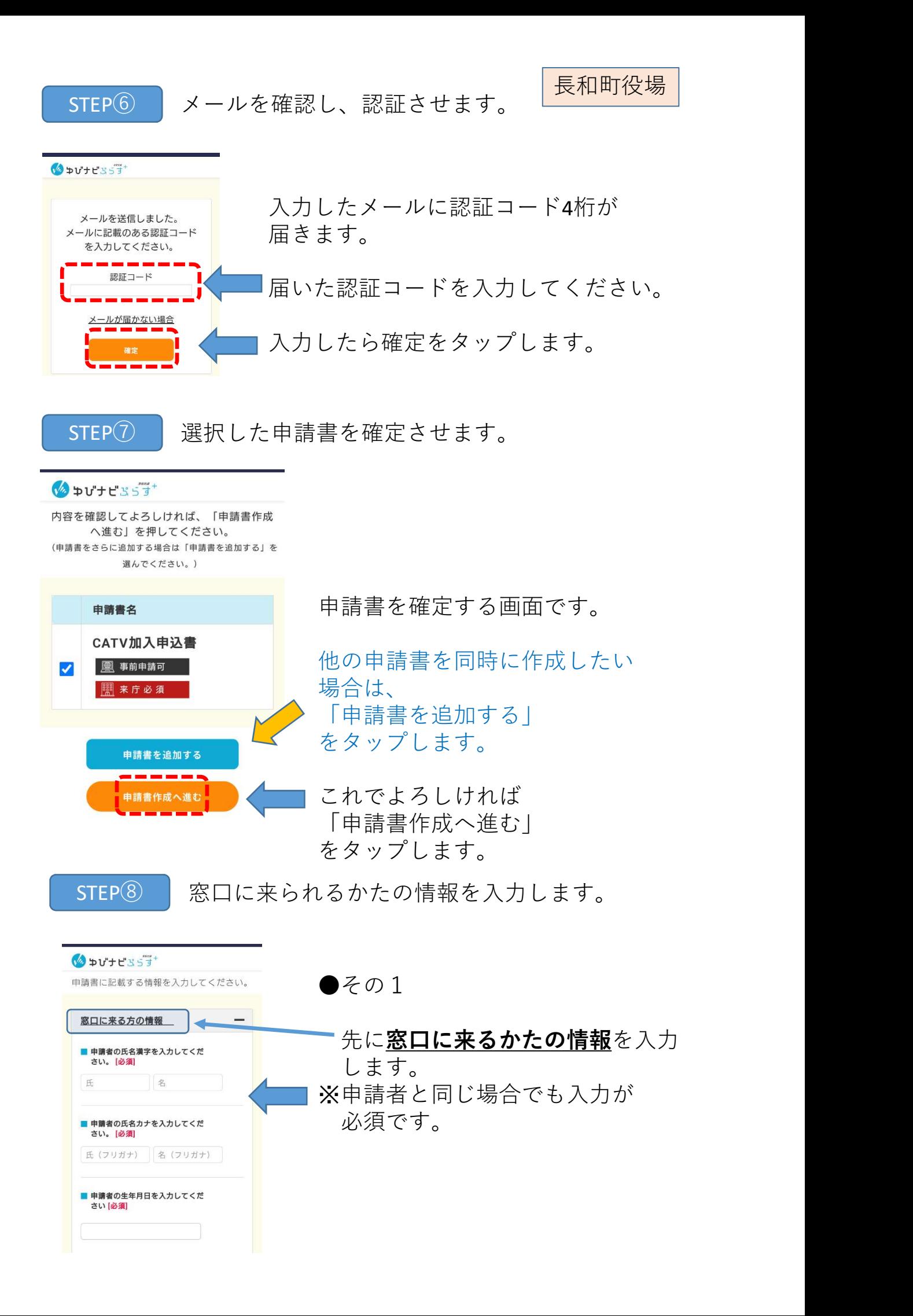

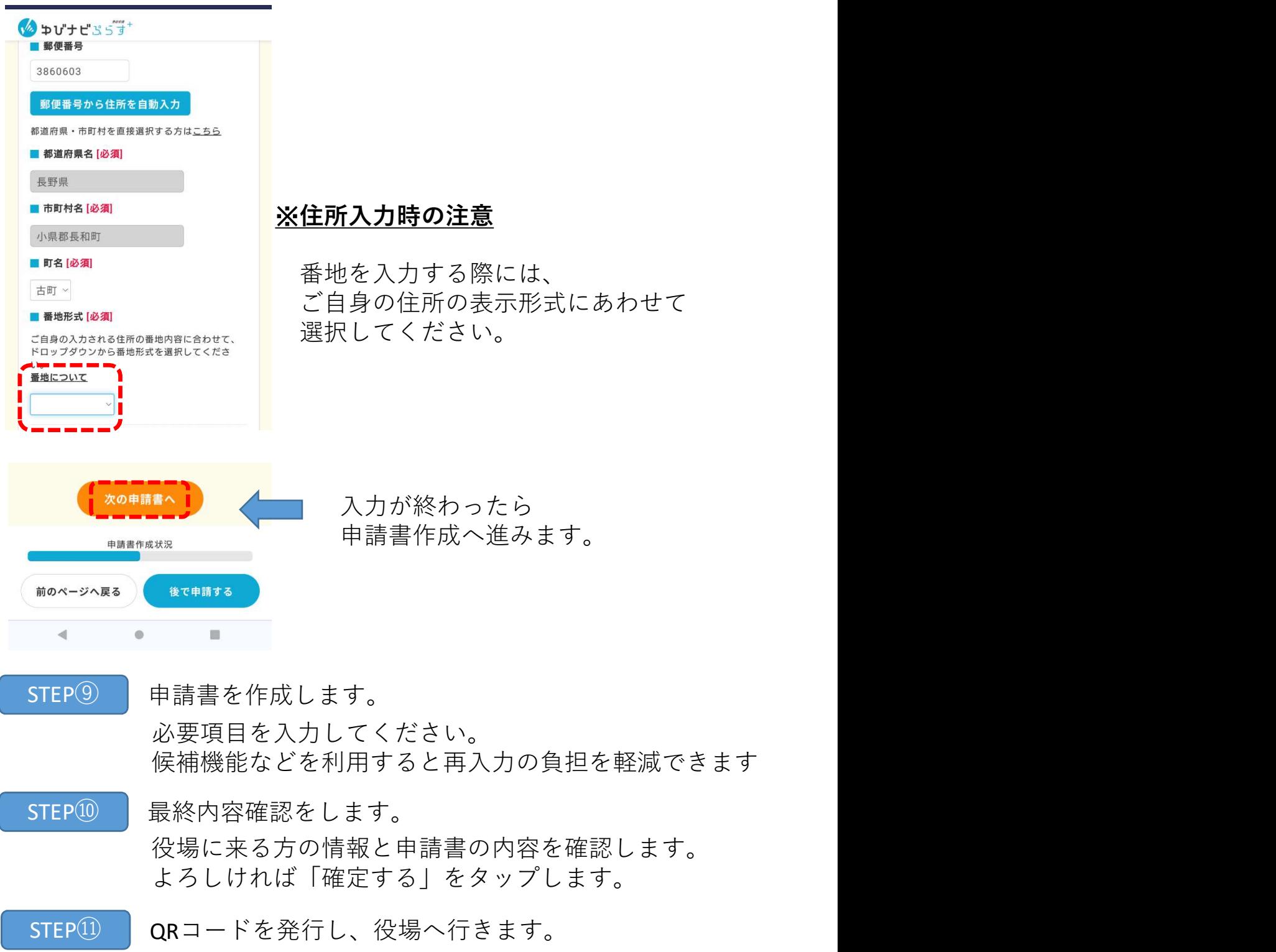

登録したメールアドレスにQRコードが送られます。 QRコードの有効期限は1か月です。 役場の専用端末で手続きを行いますので、 QRコード提示してください。